# خریدار گرامی، درود!

از انتخاب دقیق و هوشمندانۀ شما سپاسگزاریم. ضمن قدردانی از انتخاب شما مبنی بر استفاده از «کنترل دور الکتروموتور» ساخت گروه صنعتی آیریک و حُسننظرتان در بهرهگیری از محصولات تولیدشده در داخل کشور عزیزمان ایران، توجه شما را به نکاتی جلب میکنیم. توجه به این نکات موجب شناخت بهتر مشخصات و تواناییهای این دستگاه و بهرهگیری کامل از تمامی کاراییهای آن میشود. اگاهی هرچه بیشتر و دقیقترِ شما از خصوصیات دستگاه، موجب راهاندازی سریعترِ آن و بروز مشکلات<br>-کمتری خواهد شد.

دستگاهی که هماکنون در اختیار شماست، پس از طی مراحل ِ پرشمار اصلاح و بهینهسازی، با استفاده از بهترین قطعات موجود ساخته شده است. تمامی اجزای داخلی این دستگاه با نظارت دقیق واحد کنترل کیفیت شرکت ساخته شده و مراحل گوناگون ساخت و مونتاژ را طی کرده است. با توجه به پیچیدگیِ نسبی و امکانات پرشمار، آگاهی کافی از روش ایجاد ارتباطات و اتصالات دستگاه و آگاهی از<br>پیچید چگونگی تنظیم آن، در مراحل نصب و راهاندازی لازم و حیاتی است. نداشتن دانش کافی دربارۀ دستگاه و اتصال یا تنظیم نامناسب آن، میتواند آسیبی جدی به دستگاه یا افراد و دستگاههای مرتبط با آن وارد کند . به همین دلیل، شرکت هیچگونه مسئولیتی در قبال استفادۀ ناصحیح از دستگاه و آسیبهای احتمالی ناشی از آن برعهده نخواهد گرفت.

به دلایل یادشده، خواهشمندیم پیش از هرگونه استفاده از دستگاه، تمامی موارد و توضیحات گفتهشده در ًاین دستورالعمل را بهدقت مطالعه کنید. در صورت وجود هرگونه پرسش یا نکتهٔ مبهم، لطفا با نزدیکترین نمایندگی فروش یا با بخش «خدمات پسازفروش»کارخانه تماس بگیرید.

با امید به اینکه در ادامۀ خدمات گذشته، بتوانیم خدمت کوچک دیگری در راستای اعتلای صنعت کشور و رضایت صنعتگران پُرتلاش و مصرفکنندگان محترم ارائه دهیم. در این راستا، هرگونه انتقاد و نظر و پیشنهاد شما را صمیمانه پذیراییم. در ارائۀ محصولات کاملتر و رفع نواقص موجود، از آنها بهره خواهیم برد.

> اعتماد و رضایت شماهدف ماست. گروه صنعتی آی ری ک

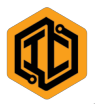

 $\overline{a}$ 

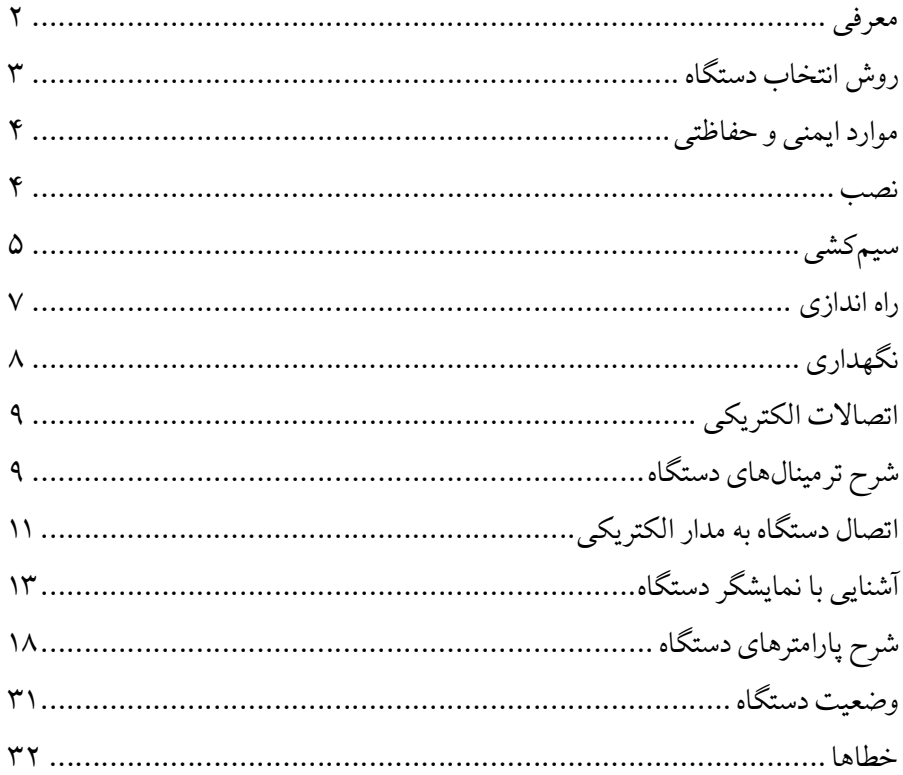

--------------------------------

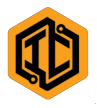

# معرفی

همگام با پیشرفت فناوری در زمینۀ الکترونیک صنعتی، موضوعاتی اینچنینی در صنایع گوناگون مطرحشده است: حساسیت بسیار زیاد موضوع کنترل سرعت چرخش الکتروموتورها؛ مقرونبهصرفگی کنترلِ دور الکتروموتورهای اسنکرون؛ استفاده از دستگاه کنترل دور الکتروموتور بهمنظور تغییر سرعت؛ کنترل موقعیت. این نوع دستگاهها بهترین جایگزینِ سیستمهای دورِ متغیر مکانیکی و هیدرولیکی و الکتروموتورهای جریان مستقیم<br>-شناخته شدهاند. از برترین مزیتهای این دستگاه میتوان به موارد زیراشارهکرد:

- بینیاز بهعملیات نگهداری خاص برای کنترل دورو الکتروموتور؛
	- داشتن قابلیتهای متنوع کنترلی وبرنامهپذیری؛
	- حفاظت داخلی در مقابل شرایط نامناسب کاری؛
		- امکان کنترل با PLC؛
		- هشت ورودی دیجیتال؛
			- دو ورودی آنالوگ؛
			- یک خروجی آنالوگ؛
			- سه خروجی دیجیتال؛
		- قابلیت نصب پنل متر تا مسافت پنجاه متر؛
			- قابلیت ُ کنترل خطی وکنترل برداری؛
				- قابلیت شبکه MODBUS؛
				- قابلیت حلقۀ باز و حلقۀ بسته؛
					- قابلیت PID وPI کنترل؛
					- سادگی نصب وراهاندازی؛

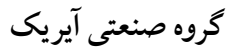

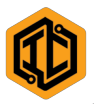

- امکان همسرعتکردن چندین الکتروموتور؛
- امکان تولید ِ گشتاور بیشتر از مقدار نامی در هنگام راهاندازی؛
	- امکان رسیدن به دورهای بیشتر از دور نامی الکتروموتور؛
		- نداشتن آلودگی؛
		- کاهش مصرف انرژی؛
		- تنوع توان (کسری از کیلووات تا ۶۰۰ کیلووات).

## روش انتخاب دستگاه

 ! نکته: در بارهایی که نیاز به توقف سریع و به تعداد زیاد دارد، از کنترل دور مجهز به ابتدا الکتروموتور یا الکتروگیربکس مدنظر را متناسب با بزرگی، نوع بار و حدود دور لازم انتخاب کنید. عوامل اساسیِ انتخاب توان و نوع کنترل عبارتاند از: چگونگی تغییرات<br>پر گشتاور بار؛ خ ً<br>أ ل تی بخش متحرک؛ شوکهای لحظهای؛ شتاب آغاز حرکت؛ شتاب توقف و تغییر جهت. شدت هریک از پارامترهای یادشده، ضریبی در توان دستگاه مطلوب است. هنگام انتخاب دستگاه برای الکتروموتوری که با باری ثابت، بهاندازهای بیش از ۸۵درصد بارنامی کار میکند، ضریب را حداقل برابربا 1/15 در نظر بگیرید.

ترمز استفاده کنید. ضریب انتخاب کنترل دور و قدرت تخلیۀ انرژی سیستم ترمز به ً<br>أ لختی بار وابسته است.

 ! نکته: در مواردی که الکتروموتور بهناچار باید در دورهای کمتر از ۲۵درصد از دور نامیاش و بهمدت طولانی کار کند، بهمنظور پیشگیری از آسیبدیدگی، از یک فن مستقل برای خنککردن الکتروموتور استفاده کنید.

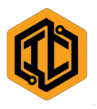

موارد ایمنی و حفاظتی

دستگاه کنترل دور، بهعلت ایفای نقشِ نیروبخشی به سیستمهای محرک، وظیفۀ مهمی را<br>ح در ماشینآلات بر عهده دارد. به همین دلیل، رعایتنکردن نکات ایمنی، چه در نصب و چه در استفاده از دستگاه، می تواند موجب بروز آسیبها و ضررهای جبرانناپذیری شود. ازاینرو، توصیه میکنیم پیش از نصب دستگاه، موارد زیر را بهدقت بخوانید و در هنگام نصب و استفاده از دستگاه رعایت کنید.

### نصب

- دستگاه را بهشکل عمودی روی سطحی محکم، بدون لرزش و اشتعالناپذیر نصب کنید.
- از ریختن یا گذاشتن اجسام خارجی، مثل خردهسیم و برادۀ فلزات، در داخل دستگاه خودداری کنید.
- دستگاه را در محفظهای با تهویۀ مناسب، دمای بین ۰ تا ۴۰ درجۀ سانتیگراد، رطوبت کمتر از ۹۰درصد، دور از تابش مستقیم آفتاب، خالی از مواد و گازهای خورنده یا اشتعالپذیر و با حداقل گردوغبار نصب کنید.
	- دستگاهرا باکمترین فاصلۀ ممکن از الکتروموتور نصب کنید.

 ! نکته: در صورت کاهش دمای محیط به کمتر از صفر درجۀ سانتیگراد، کارکرد دستگاه بههیچعنوان مشخص نیست و بسیار خطرناک است. در چنین شرایطی، از ً<br>أ لزوما وسایل گرمایشی مناسب استفاده کنید.

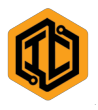

سیم کشی سیمکشی دستگاه باید بهدست افراد مجرب و آشنا به دستگاههای مشابه و با رعایت تمامی موارد ایمنی انجام شود. در هنگام سیمکشی به نکات زیر توجه کنید: ِ - بدنۀ دستگاه باید به سیستم ارت مناسب متصل شود؛

- برای برقرارکردن اتصالات الکتریکی از فیوز متناسب با توان دستگاه و کابل مرغوب، با سایز مناسب، استفاده کنید؛
	- پیش از هرنوع سیم ِ کشی از قطع بودن برق اصلی اطمینان کنید؛
	- هرگز منبع ولتاژ متناوب را به خروجیهای دستگاه متصل نکنید؛
		- هرگز خروجی کنترل دور را به خازن یا جرقهگیر متصل نکنید؛
- از اتصال دستگاه به الکتروموتورهای فرسوده، نامرغوب یا مشکوک به آسیبدیدگی خودداری کنید؛
- از منبع ولتاژی با مشخصات من ً حتما اسب دستگاه استفاده کنید (۲۲۰ ولت، ۵۰ هرتز برای دستگاههای تکفاز و ۳۸۰ ولت، ۵۰ هرتز برای دستگاههای سهفاز)؛
	- دقت کنید که تمامی اتصالات باید محکم و بدون حرکت باشند؛
- در صورت راهاندازی چند الکتروموتور با یک کنترل دور، برای هر الکتروموتور حفاظت مستقلی در نظر بگیرید؛
- در صورت استفاده از کنترل دور در دستگاههایی با درصد خطر بالا، برای ًجلوگیری از حوادث احتمالی حتماً از مدارهای حفاظتیِ خاص و موانع<br>. مکانیکی استفاده کنید؛

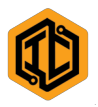

- در هنگام برقدار بودن دستگاه، هرگز برای تغییر سیمبندی ترمینالها اقدام نکنید؛
	- در هنگام برقدار بودن دستگاه، هرگز آن ِ در را باز نکنید.
- ! نکته: دستگاه کنترل دور، تا مدتی پس از قطع برق ورودیاش، ولتاژ دارد. برای بازکردن درِ آن دستکم ۱**۰** دقیقه صبر کنید.<br>.
- هرگز در هنگام برقدار بودن دستگاه، حتی اگر خروجی آن غیرفعال بود، ترمینالهای آن را لمس نکنید.
- اگر برق ورودی دستگاه، حتی برای لحظاتی کوتاه، قطع و وصل شود، امکان شروعبهکار آن پس از وصل برق وجود دارد؛ این موضوع میتواند بسیار خطرناک باشد. بنابراین، حتما از مدار فرمانی استفاده کنید که در چنی ً<br>أ حتما از مدار فرمانی استفاده کنید که در چنین حالاتی مانع از ادامۀ کارکنترل دور میشود.
- پس از قطع برق شبکه، باید کنتاکتور ورودی دستگاه قطع شود و تا پس از وصل برق و اطمینان از مناسببودن شرایط آن، ازجمله ولتاژ و فرکانس، وصل نشود.

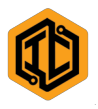

# راهاندازی

- شتاب افزایش سرعت خروجی کنترل دور قابل تنظیم است؛ قبل از راه اندازی ماشین، با توجه به تواناییهای الکتروموتور و ماشین موردنظر، این شتاب را تنظیم کنید.
- در صورت نیاز به سرعتی بیشتر از سرعت نامیِ الکتروموتور، حتماً به ً<br>أ الکتروموتور، حتما مشخصات ماشین توجه کنید. در صورت لزوم، با سازندۀ ماشین و الکتروموتور تماس بگیرید.
- در صورت ایجاد تداخل در عملکرد سایر دستگاههای الکترونیکی یا ابزار دقیق بهدلیل کارکرد کنترل دور، از کابل شیلددار مناسب ِ در خروجی دستگاه استفاده و شیلد آن را به زمین متصل کنید.
- اگر طول ِ کابل خروجی دستگاه بیش از چهل متر است، احتمال بروز خطا در عملکرد آن وجود دارد؛ دراینصورت، طول کابل را کم کنید. اگر این کار ممکن نیست از چو ِ ک مناسب در خروجی دستگاه استفاده کنید.
- اگر ِ سیستم خودکار اصلاحِ ضریب قدرت در محل نصب وجود داشته باشد و<br>مصالح مقدار پلههای افزایش خازن نامناسب باشد، در هنگام تغییر توان راکتیو، احتمال بروز خطا در کارکرد کنترل دور وجود دارد.

 ! نکته: مقدار دور خروجی کنترل دور، تأثیری بر کارایی آن ندارد؛ بااینحال، کارکرد الکتروموتورها در دورهای بسیار پایینتر یا بسیار بالاتر از دور نامیِ آنها توصیه<br>' نمیشود؛ زیرا در چنین دورهایی، موضوعاتی همچون افزایش جریان، کاهش بازده، افزایش تلفات مکانیکی و کاهش قدرت خنککنندگی، تأثیر بیشتری خواهند داشت. گاهی نیز باعث آسیب به الکتروموتور یا قطعات مکانیکی خواهند شد.

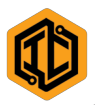

# نگهداری

دستگاه کنترل دور مجموعهای از قطعات الکترونیکی است. بهطبع، احتیاج به نگهداری ِ خاصی ندارد؛ ولی رعایت موارد زیر میتواند موجب افزایش طول عمر و کارکرد به عیبونقص آن شود.

- اگربهمدت طولانی ازدستگاه استفاده نمیکنید، برق ورودی آن را قطع کنید.
	- رادیاتوردستگاهرا بهصورت دورهای با فشار باد تمیزکنید.
- از ریختن مواد روغنی و چسبناک روی دستگاه، بهویژه بخش رادیاتور، بپرهیزید. اگر چنین شد، آن را تمیز کنید.
- هرگاه کابل های متصل به دستگاه آسیب دیدند، آنها را تعویض کنید؛ تا جای ممکن، ازوصلهطدن کابلها، بهویژهکابلهای خروجی، بپرهیزید.
	- ترجيحاً دستگ ترجیحا دستگاه را در محفظهای خشک و با تهویۀ مناسب نصب کنید.
	- فیوز ورودی دستگاهرا هرازچندگاه آزمایش و در صورت لزوم تعویض کنید.
- در صورت انجام جوشکاری یا هرگونه عملیات برقی با احتمال بروز شوک، دستگاه را خاموش ً<br>أ ترجیحا دستگاه را خاموش و برق ورودی آن را قطع کنید.
	- در صورت تغذیۀ دستگاه باژنراتور، مراقب افزایش دور یاولتاژ ژنراتور باشید.
		- از دستکاری کنترل دوربهدست افراد غیرمتخصص جلوگیری کنید.
- اگر رطوبت محیط محل استفادۀ دستگاه زیاد است، بهفکر خشک ِ کردن نسبی هوای اطرافکنترل دور باشید.

ً اگر خطای خاصی بدون دلیل مشخصی تکرار می شود، حتما آن را به نزدیکترین نمایندگی شرکت اطلاع دهید.

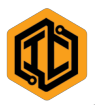

# اتصالات الکتریکی

ترمینالهای دستگاه کنترل دور، برقرارکنندۀ ارتباط الکتریکی بین مدارهای قدرت و فرمان با دستگاه اینورتر هستند. این ترمینالها به سه زی رگروه تقسیم میشوند: مجموعۀ ورودی و خروجی قدرت؛ مجموعۀ ورودیها و خروجیهای دیجیتال؛ مجموعۀ ورودیهای آنالوگ و خروجی آنالوگ. موقعیت تمامی ترمینالهای یادشده در پشت در دستگاه و انتهای ِ دفترچۀ راهنما چاپ شده است.

## شر ح تر مینال های دستگاه

ترمینالهای مجموعۀ قدرت شامل دو زی رمجموعۀ «ورودی قدرت» و «خروجی قدرت» است. ترمینالهای مجموعۀ ورودی قدرت شامل فازهای ورودی بههمراه نول است. مجموعۀ خروجی قدرت شامل فازهای U و W و V است. مجموعۀ ورودی قدرت، انرژی لازم برای کارکرد سیستم را از شبکه دری افت میکند و مجموعۀ خروجی قدرت، انرژی لازم برای حرکت را در اختیار الکتروموتور قرار می دهد.

## مجموعۀ ورودیهای دیجیتال

CM:+15/ ترمینال مشترک گروه فرمان؛ 1LI: فرمان چرخش راستگرد؛ 2LI: فرمان چرخش چپگرد؛ 3LI: فرمان انتخاب سرعت ۱؛ 4LI: فرمان انتخاب سرعت ۲؛ 5LI: فرمان قطع خروجی؛ 6LI: فرمان ترمز؛ LI7: ورودی برنامهریزیشدنی ۱؛

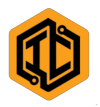

 ! نکته: در دستگاهی که هماکنون در اختیار شماست، ممکن است تمامی ا / نکته: بیشینۀ جریان عبوری از ترمینال 10+ نباید از 100mA بیشتر باشد.<br>ا ! نکته: بیشینۀ جریان عبوری از ترمینالهای خروجیهای دیجیتال نباید از A1 بیشتر LI8: ورودی برنامهریزی شدنی ۲. ورودیهای گفتهشده فعال نباشد. مجموعۀ ورودیها و خروجی آنالوگ COM: ترمینال مشترک گروه آنالوگ؛ AIC: ورودی آنالوگ 4-20mA؛ AIV: ورودی آنالوگ V0-10؛ :+10 خروجی V+10؛ AOV: خروجی آنالوگ V0-10؛ PNL: خروجی پنل سفارشی. مجموعۀ خ رو جیهای دیجیتال ترمینالهای گروه 1LO: کنتاکت رلۀ متصل به این ترمینالها، با توجه به تنظیمات کاربر فعال میشود. ترمینالهای گروه 2LO: کنتاکت رلۀ متصل به این ترمینالها، با توجه به تنظیمات کاربر فعال میشود. ترمینالهای گروه 3LO: کنتاکت رلۀ متصل به این ترمینالها، با توجه به تنظیمات کاربر فعال میشود. باشد.

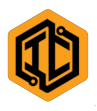

# اتصال دستگاه به مدار الکتریکی

اگرچه روش ایجاد اتصال الکتریکیِ دستگاه کنترل دور به مدارهای قدرت و فرمان<br>ا میتواند حالات متفاوت و متعددی داشته باشد، اصول کلی برقراری این ارتباط باید همواره رعایت شود. در تصویر زیر، سادهترین مدار لازم برای راهاندازی کنترل دور را می بینید.

 ! نکته: هرگز از قطع و وصل برق ورودی کنترل دور برای راهاندازی و توقف الکتروموتور مربوط استفاده نکنید. قطع و وصل مکرر ورودی کنترل دور، باعث بروز ِ آسیب اساسی در دستگاه خواهد شد. گفتنی است که ِ کابل خروجی کنترل دور باید بهطور مستقیم، با استفاده از کابل شیلددارِ دارای مقطع مناسب و با کمترین طول کابلِ ممکن، به<br>س الکتروموتور متصل شود.

گروه صنعتی آیریک

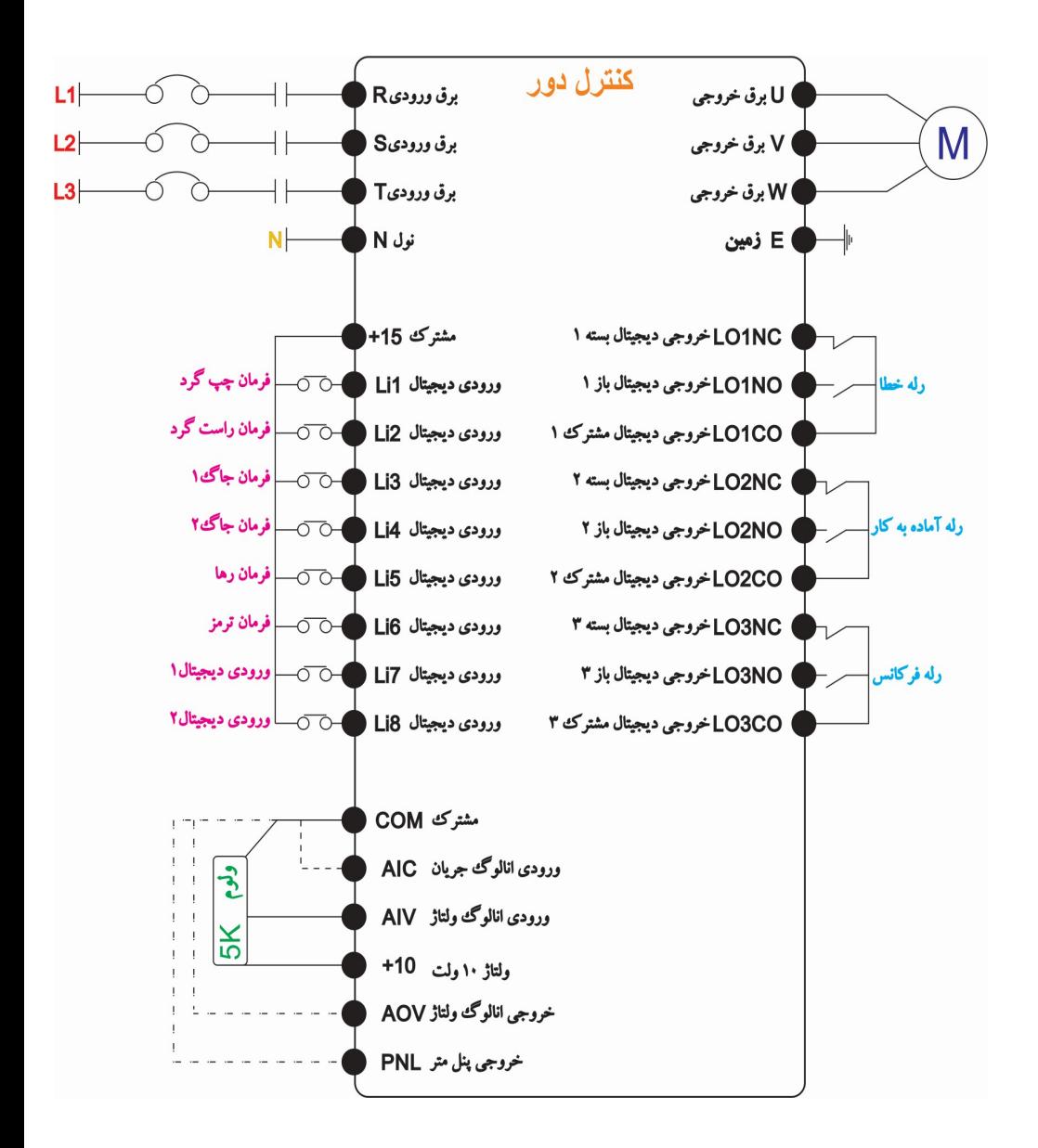

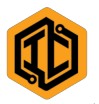

# آشنایی با نمایشگر دستگاه نمایشگردستگاه شامل چند بخش است که ملاحظه میکنید.

-------------

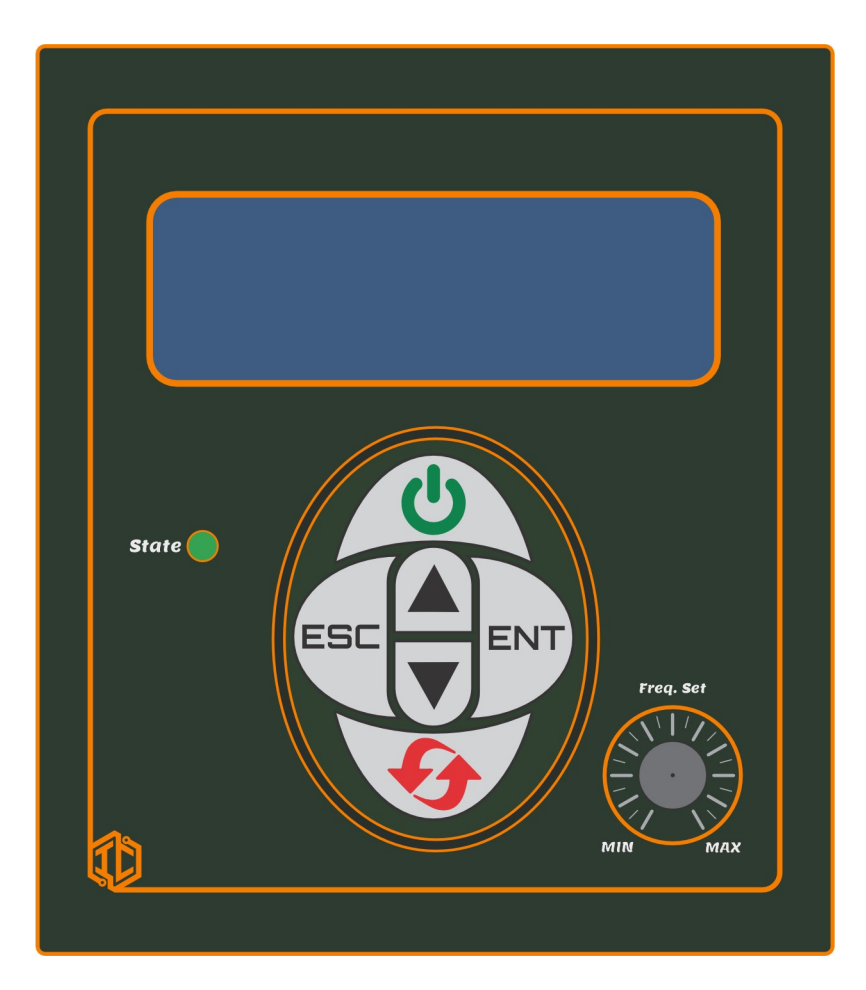

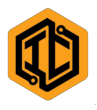

بخش نمایشگر این بخش یک نمایشگر ال سیدی دارد که به چهار قسمت تنظیمشدنی تقسیم شده است. با تنظیماتِ موجود در پارامترهای دستگاه، میتوانید مواردی همچون دور یا فرکانس خروجی، وضعیت دستگاه، جریان، ولتاژودما را مشاهده کنید.

<u>ا</u> کنکته: برای کاربردهای بیشتر میتوانید از پنل مترِ مخصوص دستگاه استفاده کنید.<br>.

بخش صفحهکلید این بخش شامل شش کلید است که در ادامه، عملکرد هریک از این کلیدها را توضیح میدهیم.

دستگاه روی صفحه نشان داده میشود. با فشردن دوبارۀ این کلید، صفحه از وضعیت-کلید «ENT«: با فشردن این کلید که به کلید «ورود» موسوم است، پارامترهای کنترلی نمایش پارامتر خارج و به وضعیت مقدار پارامتر وارد میشود. با فشردن دوبارۀ آن، صفحه از وضعیت نمایش مقدار پارامتر خارج و آخرین تغییرات انجامشده ذخیره میشود. سپس پارامترهای کنترلی دستگاه روی صفحه نمایش داده میشود.

-کلید «ESC«: با فشردن این کلید که به کلید «خروج» موسوم است، از بخش پارامترها یا مقدار پارامترها (بدون ذخیرهشدن مقدار تغییر دادهشده) خارج میشوید.

–کلیدهای «UP» و «DOWN»: این کلیدها «بالا» و «پایین» نام دارند و برای تغییر پارامتر،<br>مقدار پارامتر و تغییر دور خروجیِ کنترل دور در حالت کنترل موتور استفاده میشوند. کلیدهای «UP«و«DOWN«: این کلیدها«بالا»و«پایین»نام دارند وبرای تغییرپارامتر، کلید «بالا» مقدار مدنظر را افزایش و کلید «پایین» نیز آن را کاهش می دهد.

الکتروموتور با صفحه کلید» کاربرد دارد. وظیفۀ آن تغییر جهت چرخش الکتروموتور-کلید «DIR«: این کلید که آن را کلید «برگشت» مینامیم، تنها در حالت «کنترل است.

۱۴ | ص ف ح ه

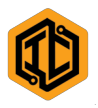

«کنترل الکتروموتور با صفحهکلید»، وظیفۀ فعال و غیرفعال کردن خروجی را بر عهده-کلید «S/R«: این کلید همان کلید «روشن/ خاموش» و «بازنشاندن» است. در حالت دارد. وظیفۀ دیگر این کلید بازنشاندن دستگاه (RESET) است.

بخش پتانسیومتر پتانسی ِ ومتر ک ِ نترل دور الکتروموتور در این بخش قراردارد. استفاده از آن در زمان تنظیم دور الکتروموتور با آن است.

بخش نشانگر در این بخش یک الایدی برای شرح وضعیت دستگاه قرار دارد. نور سبز نشانگر فعالبودن دستگاه، نور قرمز نشانگر خطادادن دستگاه، نور آب ِی چشمکزن نیز نشانگر فعالبودن شبکۀ صنعتی دستگاه است.

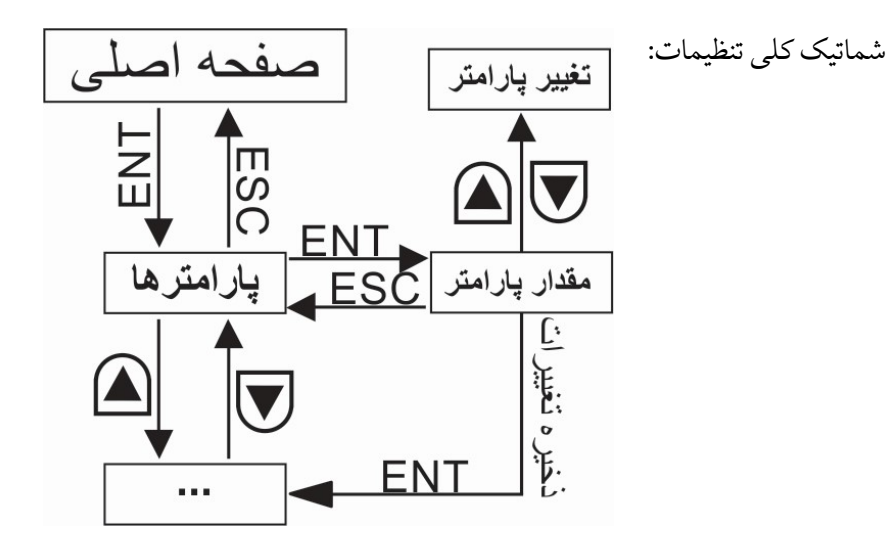

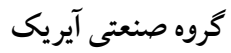

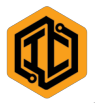

تنظیم پارامترها در حالت عادی، روی صفحهنمایش دستگاه میتوان مقدار پارامتر ِ های دور لحظهای، فرکانس لحظهای، دمای رادیاتور، ولتاژ داخلی، ولتاژ اِعمالشده به الکتروموتور یا جریان

عبوری را دید. برای مشاهده یا تغییر مقدار پارامترها، باید وارد محیط مربوط به آنها شد. بدین منظور، در حالت نمایش عادی، کلید ورود را فشار دهید. نام پارامتر بلافاصله روی صفحهنمایش دیده میشود. با فشردن کلید «بالا» به پارامتر بعدی و با فشردن کلید «پایین» به پارامتر قبلی دست مییابیم. اگر هنگام نمایش نام پارامتر روی صفحه، کلید «خروج» را بفشارید، صفحه دوباره به حالت نمایش عادی بازمیگردد.

برای ِ مشاهدۀ مقدار تنظیمی پارامتر، کلید «ورود» را پس از نمایش نام پارامتر فشار دهید. در این هنگام، میتوانید مقدار قبلی آن را روی صفحه ببینید. در این حالت، اگر کلید «خروج» را بفشارید، صفحه به حالت نمایش پارامترها باز خواهد گشت.

پس از مشاهدۀ مقدار هر پارامتر، در صورت تمایل به تغییر آن، دوباره کلید «ورود» را فشار دهید. در این هنگام، مقدار پارامتر بهصورت چشمکزن دیده میشود. اکنون تغییر مقدار تنظیمی با استفاده ازکلیدهای «بالا»و «پایین»امکانپذیر است.

 ! نکته: تغییر مقدار پارامترها زمانی ممکن است که پارامتر رمز، برابر با کد رمز دستگاه تنظیم شده باشد.

برای ثبت مقدار جدید پارامتر، دوباره کلید «ورود» را فشار دهید. در این لحظه، صفحه از حالت چشمکزن خارج و ثابت میشود. اکنون مقدار جدید در حافظه ذخیره شده است.

اگر در حالتی که صفحهنمایش چشمکزن است، کلید «خروج» فشرده شود، صفحه از حالت چشمکزن خارج میشود و بدون ذخیرۀ مقدار جدید، صفحه به حالت نمایش پارامترها بر خواهد گشت.

۱۶ | ص ف ح ه ! نکته: درصورتیکه مقادیر پارامترهای دستگاه به دلایلی تغییر کرد و کاربر امکان

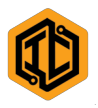

تنظیم مقادیر قبلی را نداشت، میتوان از فرمان «بازگشت به تنظیم کارخانه» استفاده کرد. برای این کار، در حالتی که دستگاه در وضعیت «غیرفعال» است، اگر پارامتر PASSWORD را روی مقدار <sup>2016</sup> قرار دهید، مقادیر تمامی پارامترها به مقدار تنظیم ِ ی کارخانه باز خواهد گشت و کاربر میتواند مقادیر مناسب پارامترها را دوباره تنظیم کند.

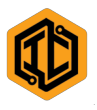

# شر ح پارامترهای دستگاه

دستگاهی که هماکنون در اختیار شماست، تعدادی پارامتر دارد که هریک امکان تنظیم دقیق و مطابق با نیاز مصرفکننده را فراهم میکند. مقدار هریک از پارامترها می تواند عملکرد دستگاه را تحتتأثیر قرار دهد؛ بنابراین، قبل از ِاعمال هرگونه تغییر در تنظیم مقدار پارامترها، توضیحات موجود در این دفترچۀ راهنما دربارۀ عملکرد پارامتر مدنظر را بهدقت مطالعه کنید. سپس با آگاهی کامل، مقدار آن را تغییر دهید؛ زی را ایجاد تغییرات نامناسب در مقدار پارامترها، میتواند موجب بروز آسیبهای جدی به کنترل دور و الکتروموتور یا ماشین شود.

## : ACC-I

مقدار این پارامتر، تنظیمکنندۀ زمان افزایش ِ اول ِ دور خروج ِ ی کنترل دور (برحسب ثانیه) است. بدیهی است هرچه مقداراین پارامترکمتر باشد، دور خروجی سریعتر، زیاد خواهد شد. هرچه مقدار آن بیشترباشد، دور خروج ِ ی آرامتر، زیاد خواهد شد. :DEC-I

مقدار این پارامتر، تنظیمکنندۀ زمان کاهش اولِ دورِ خروجیِ کنترل دور (برحسب ثانیه)<br>. است. بدیهی است هرچه مقدار این پارامتر کمتر باشد، دور خروج ِ ی سریعتر، کم خواهد

<u>ا /</u> نکته: سریعبودن یا آرامبودن بیش از حدِ افزایش و کاهش دور، میتواند باعث بروز شد. هرچه مقدار آن بیشتر باشد، دور خروجیِ آرامتر، کم خواهد شد.<br> خطا در عملکرد دستگاه شود. این پارامترها همواره در شدت جریان عبوری از الکتروموتور مؤثر است؛ چه در هنگام افزایش وکاهش دور و چه لرزشهای مکانیکی سیستم. : TORQUE

این پارامتر برای تنظیم گشتاور راهاندازی الکتروموتور استفاده میشود. بهطبع، مقدار آن تنها در دورهای پایینِ خروجی میتواند اثر مشهودی بر کارکرد سیستم داشته باشد. با

۱۸ | ص ف ح ه

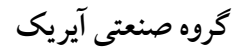

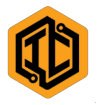

تنظیم این پارامتر، میتوان جریان راهاندازی و بهتبع، گشتاور راهاندازی را در حد مناسب تنظیم کرد. گفتنی است که در کاربردهای مختلف، مقدار این پارامتر باید در کمترین حد ممکن تنظیم شود تا از افزایش بیهودۀ جریان خروج ِ ی کنترل دور و گرمشدن الکتروموتور پرهیز شود. بدیهی است، تنظیم نامناسب این پارامتر میتواند موجب سوختن الکتروموتور یا بروز خطا در عملکرد دستگاه شود.

## :ORDER.FRQ

مقدار این پارامترْ ِ ِ مرجع تنظیمکنندۀ دور خ روجی کنترل دور و شامل چند حالت است:

- ۰۱ مرجع تنظیمِ دور کنترلِ دور، برحسب مقدار آنالوگ الی ۱۰ ولت به ورودیِ آنالوگ AIV است.
- .۲ ِ مرجع تنظیم دور کنترل دور، برحسب مقدار آنالوگ ۴ الی ۲۰ میلیآمپر به ورودی آنالوگ AIC است.
- .۳ م رجع تنظیم دور کنترل دور، برحسب یکی از مقدارهای فرکانس ِ ازپیشتنظیمشده از سوی ورودی دیجیتال 3LIو 4LI است.
	- .۴ مرجع تنظیم دورکنترل دور، برحسب کلیدهای صفحهنمایشگر است.
- ۵. در این حالت، مرجع تنظیم دور کنترل دور، برحسب فرمان کلیدِ فشاری از سوی ورودی دیجیتال 3LIو 4LI است.
	- ۶. مرجع تنظیم دورِ کنترل دور، برحسب مقدار آنالوگِ پتانسیومترِ دستگاه است.
- .۷ مرجع تنظیم دور کنترل دور، برحسب مقدار آنالوگ ۰ الی ۱۰ ولت به ورودی آنالوگ AIV و عملکرد پمپ و فن است.
- .۸ مرجع تن ِ ظیم دور کنترل دور، برحسب مقدار آنالوگ ۴ الی ۲۰ میلیآمپر به ورودی آنالوگ AIC و عملکرد کنترلر PIDاست.
	- .۹ مرجع ت ِ نظیم دورکنترل دور، برحسب شبکۀ صنعتی MODBUSاست.

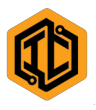

## :ORDER.DRV

مقدار این پارامتر، مرجع فرمان فعالسازی کنترل دور و شامل چند حالت است:

- .۱ مرجع فرمان فعالسازی کنترل دور، برحسب ورودی دیجیتال 1LIو 2LI است.
- .۲ مرجع فرمان فعالسازی کنترل دور، برحسب کلیدهای صفحۀ نمایشگر است.

.۳ مرجع فرمان فعالسازی کنترل دور، برحسب شبکۀ صنعتیMODBUS است. :PRESET.SPD1

این پارامترتعیینکنندۀ فرکانس خروجی کنترل دور در حالت انتخاب 1Jog است. :PRESET.SPD2

این پارامتر تعیینکنندۀ فرکانس خروجیِ کنترل دور در حالت انتخاب Jog2 است.<br>. :PRESET.SPD3

این پارامتر تعیینکنندۀ فرکانس خروجیِ کنترل دور در حالت انتخاب Jog3 است. :PRESET.SPD4

این پارامتر تعیینکنندۀ فرکانس خروجی کنترل دور در حالت انتخاب 4Jog است. :DISPLAY

مقدار این پارامترتنظیمکنندۀ حالت نمایشگر کنترل دور و شامل چند حالت است:

- .۱ مقادیر مشاهدهشده روی کنترل دور عبارتاند از: د ِ ور موتور برحسب RPM، ولتاژ ِ لینک کنترل دور برحسب VDC، جریان خروجی موتور برحسب آمپر و حالت کاری دستگاه.
- .۲ مقادیر مشاهدهشده روی کنترل دور عبارتاند از: فرکانس خروجی برحسب HZ، ِ ولتاژ لینک کنترل دور برحسب VDC، جریان خروجی موتور برحسب آمپر و حالت کاری دستگاه.
- .۳ مقادیر مشاهدهشده روی کنترل دور عبارتاند از: دور موتور برحسب RPM، مقدار ورودی آنالوگ AIC برحسب ۲ به توان ۱۰ و حالت کاری دستگاه.

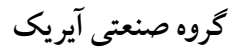

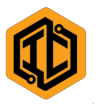

.۴ مقادیر مشاهدهشده روی کنترل دور عبارتاند از: دور موتور برحسب RPM، مقدار دمای دستگاه برحسب سانتیگراد، مقدار ورودی آنالوگ AIV برحسب ۲ به توان ۱۰و حالت کاری دستگاه.

#### :MIN.FRQ

این پارامتر در وضعیت کنترل دستگاه از سوی ولتاژ یا جریان آنالوگ یا پتانسیومتر، کمترین حد فرکانس خروجی کنترل دور را تعیین میکند.

#### :MAX.FRQ

وظیفۀ این پارامتر تعیین بیشترین حد فرکانس خروجی کنترل دوراست. فرکانس خروجی طبق رابطۀ ذیل با دورالکتروموتور متناسب است:  $N = (f.N_n) / f_n$ 

در این معادله، «f» فرکانس خروجیِ کنترل دور، «f<sub>n</sub>» فرکانس نامی الکتروموتور، «N» دور خروجی الکترموتور و«Nn«دور نامی الکتروموتور است. :MIN.VLT

مقدار این پارامتر برحسب ولت، تعیینکنندۀ کمترین حدِ ولتاژ داخلـيِ مُجاز برای کارکرد<br>ِ دستگاه است.

#### :MAX.VLT

مقدار این پارامتر برحسب ولت، تعیینکنندۀ بیشترین حدِ ولتاژ داخلیِ مجاز برای کارکرد<br>م دستگاه است.

#### :MIN.CUR

مقدار این پارامتر برحسب آمپر، تعیینکنندۀ کمترین حد جریان مجاز خروجی برای کارکرددستگاه است.

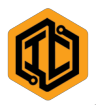

#### :MAX.CUR

مقدار این پارامتر برحسب آمپر، تعیینکنندۀ بیشترین حد جریان مجاز خروجی برای کارکرددستگاه است.

## :MIN.CUR.DLY

این پارامتر تعیینکنندۀ بیشترین زمان کارکرد دستگاه پس از کاهش جریان از کمترین حد جریان مجاز است (برحسب ثانیه).

## :MAX.CUR.DLY

این پارامتر تعیینکنندۀ بیشترین حد زمان کارکرد دستگاه پس از افزایش جریان از بیشترین حد جریان مجاز است (برحسب ثانیه).

#### :MAX.TMP

بیشترین حد دمای مجاز دستگاه برحسب درجۀ سانتیگراد، با این پارامترتنظیم میشود. :FAN.MOD

مقدار این پارامتر تنظیمکنندۀ حالت شروعبهکار فن خنککنندۀ دستگاه و شامل چند حالت است:

> .۱ فنها پس از شروعبهکارکنترل دور روشن میشوند. .۲ فنها بهصورت اتوماتیک خاموش و روشن میشوند. .۳ فنها روشن نمیشوند.

#### :N.RPM

بهمنظور نمایش صحیح، دور نامی الکتروموتور در این پارامتر ذخیره می شود. :N.FRQ

فرکانس نامی الکتروموتور بهوسیلۀ این پارامتر ذخیره می شود.

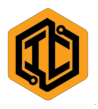

## :SET.RELAY1

مقدار اين پارامتر تنظيمکنندۀ حالت کار خروجيِ ديجيتال کنترل دور و شامل چند حالت<br> است:

.۱ رله در هنگام بروز خطا بسته خواهد شد. ِ .۲ رله در هنگام شروعبه کارکنترل دور بسته خواهد شد. .۳ رله زمانی بسته خواهد شد که فن دستگاه روشن شود. .۴ رله زمانی بسته میشود که فرکانس خروجی از فرکا ِ نس تنظیمی پارامتر FRQ.RELAY بیشتر شود.

#### :SET.RELAY2

مقدار اين پارامتر تنظيمکنندۀ حالت کار خروجيِ ديجيتال کنترل دور و شامل چند حالت<br> است:

.۱ رله در هنگام بروز خطا بسته خواهد شد. .۲ رله در هنگام شروعبهکارکنترل دور بسته خواهد شد. .۳ رله در هنگام روشنشدن فن دستگاه بسته خواهد شد. .۴ رله در هنگام بی ِ شتر شدن فرکانس خروجی از ِ فرکانس تنظیمی پارامتر FRQ.RELAY بسته خواهد شد.

#### :SET.RELAY3

مقدار اين پارامتر، تنظيمکنندۀ حالت کار خروجيِ ديجيتال کنترل دور و شامل چند حالت<br> است:

.۱ رله در هنگام بروز خطا بسته خواهد شد. .۲ رله در هنگام شروعبهکارکنترل دور بسته خواهد شد. .۳ رله در هنگام روشنشدن فن دستگاه بسته خواهد شد.

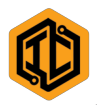

.۴ رله در هنگام بیشتر ِ شدن فرکانس خروجی از ِ فرکانس تنظیمی پارامتر FRQ.RELAY بسته خواهد شد.

#### :RELAY.FRQ

این پارامتر تنظیمکنندۀ فرکانس برای بستهشدن یکی از خروجیهای دیجیتال (رله) در حالت سوم آن است.

## :SET.AOV

مقدار این پارامتر تنظیمکنندۀ حالت کار خروجی آنالوگ کنترل دور و شامل چند حالت ِ است:

> .۱ مقدار خروجی آنالوگ برحسب فرکانس خروجی تغییر میکند. .۲ مقدار خروجی آنالوگ برحسب جریان خروجی تغییر میکند. .۳ مقدار خروجی آنالوگ برحسب دمای کنترل دور تغییر میکند.

#### :BESIDE.AI

مقدار این پارامتر تنظیمکنندۀ حالت کار ی دستگاه با ورودیهای آنالوگ کنترل دور است ِ که شامل چند حالت است:

- .۱ کنترل دور، در قیاس با مقدار ورودی آنالوگ، خروجی مستقیم میدهد؛ یعنی ِ به میزان ورود حداقلی به ورودیهای آنالوگ، صفر دور و به میزان ِ ورو د حداکثری به ورودیهای آنالوگ، حداکثردورتنظیمی را میدهد.
- .۲ کنترل دور، در قیاس با مقدار ورودی آنالوگ، خروجی معکوس میدهد؛ یعنی به میزان ورود مقدار حداقلی به ورودیهای آنالوگ، حداکثر دور ِ تن ِ ظیمی و به میزان حداکثر ورودی آنالوگ، صفر دور خروجی میدهد.

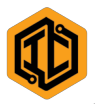

## : ACC.II

مقدار این پارامتر تنظیمکنندۀ زمان افزایش دومِ دور خروجیِ کنترل دور (برحسب ثانیه)<br>. است. بدیهی است که هرچه مقدار این پارامتر کمتر باشد، دور خروجی سریعتر زیاد خواهد شد و هرچه مقدار آن بیشترباشد، دور خروجی نیز کندتر زیاد خواهد شد. : DEC.II

مقدار این پارامتر تنظیمکنندۀ زمان کاهش دومِ دور خروجی کنترل دور (برحسب ثانیه)<br>. است. بدیهی است که هرچه مقدار این پارامتر کمتر باشد، دور خروجی سریعتر کم خواهد شد و هرچهمقدار آن بیشتر باشد، دور خروجی کندترکم خواهد شد.

### :OUTSET.STT

مقدار این پارامتر تنظیمکنندۀ زمان تأخیر پیش از چرخش الکتروموتور (برحسب ثانیه)، بعد از فرمان شروعبهکار کنترل دور است.

## :OUTSET.STP

مقدار این پارامتر تنظیمکنندۀ زمان تأخیر پیش از توقف الکتروموتور (برحسب ثانیه)، بعد از فرمان پایانبهکارکنترل دور است.

#### :LAYOVER.STT

مقدار این پارامتر تنظیمکنندۀ زمان توقف میانی، بین تعویض شیب راهانداز یک به شیب ِ راهانداز دو (برحسب ثانیه)، در حالت کاری پمپ و فن است.

## :LAYOVER.STP

مقدار این پارامتر تنظیمکنندۀ زمان توقف میانی، بین تعویض شیب توقف یک به شیب توقف دو (برحسب ثانیه)، در حالت کاری پمپ و فن است.

## :P.FACTOR

این پارامتر تعیینکنندۀ اختلاف مقدار واقعی و مطلوبِ دیفرانسیل، در حالت کاری PID<br>. است.

۲۵ | ص ف ح ه

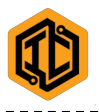

### :I.FACTOR

این پارامتر تعیینکنندۀ میزان نمونهبرداری خطاها (انتگرال)،در حالت کاری PID است. :D.FACTOR

این پارامتر تعیینکنندۀ میزان لحظهای تغییرات در خطا (مشتق)، در حالت کاری PID است.

### :T.SAMPLE

این پارامتر تعیینکنندۀ زمان نمونهبرداری از مؤلفهها در حالت کاریِ PID کنترلر است.<br>. :SATURATION.FRQ

مقدار این پارامتر تعیینکنندۀ فرکانس اشباع در منحنی ولتاژ- ِ فرکانس خروجی کنترل دور است. بهبیان سادهتر، هنگام رسیدنِ فرکانس خروجی به مقدار تنظیمهشدۀ این پارامتر، ولتاژ خروجیِ دستگاه برابر با حداکثر ولتاژ تنظیمشده بهوسیلۀ پارامتر SATURATION.VLT خواهد بود.

## :SATURATION.VLT

مقدار این پارامتر برحسب درصد، بیانگر درصد ولتاژ اِعمالشده به الکتروموتور در فرکانس اشباع است.

## :CARRIER.FRQ

مقدار این پارامتر برحسب کیلوهرتز، تعیینکنندۀ فرکانس موج حامل (فرکانس سویچینگ) است. افزایشش باعث کاهش شدت تداخل صوتی و افزایش تلفات حرارتیِ ناشی از<br>میران کارکرددستگاه میشود. در مقابل، کاهش آن باعثاثر معکوس خواهد بود. :CURVE.V/F

انتخاب نوع منحنی ولتاژ–فرکانس مربوط به خروجیِ دستگاه، از سوی این پارامتر انجام<br>ا می شو د.

## :FAULT.STATE

۲۶ | ص ف ح ه

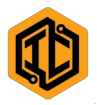

مقدار این پارامتر تنظیمکنندۀ حالت کاریِ دستگاه در زمان بروز خطای کنترل دور و شامل چند حالت است:

- .۱ پس از قطع و وصل دوب اره فرمان کنترل دور، خطا رفع میشود و دستگاه شروع به کار مے کند.
- .۲ پس از زدن دکمۀ RST کنترل دور، خطا رفع میشود و دستگاه شروع به کار می کند.
- .۳ ِ پس از قطع برق ورودی کنترل دور، خطا رفع میشود. پس از وصل برق ورودی، دستگاه آمادۀکار است.

## :LST.FAULT.RCR

این پارامتر فهرستِ ترتیبیِ دَه خطای ایجادشده در دستگاه تا این لحظه است.<br>. :LST.VITAL.PRR

ِت این پارامتر حاوی ف هرس ترتیبی از مقادیر متغیر آخرین خطای ایجادشده در دستگاه است.

### :PASSWORD

 ! نکته: کد رمز تنظیماتبهصورت پیشفرض، ١٩٩١ است. اگر مقدار تنظیمیِ این پارامتر برابرِ کد رمز باشد، امکان تنظیم سایر پارامترها وجود دارد؛<br>. وگرنه نمیتوان تغییری در تنظیمات ایجادکرد.

گروه صنعتی آیریک

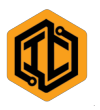

با توجه به تنوع پارامترها و آثار متفاوت آنها و همچنین کاربردهای بیشمار دستگاه، نمیتوان مقدار مشخصی برای آنها تعیین کرد؛ ولی با توجه به کاربردهای عمدۀ این دستگاه، مقادیر زیر بهعنوان مقادیر پیشفرض سیستم تعیین شده است.

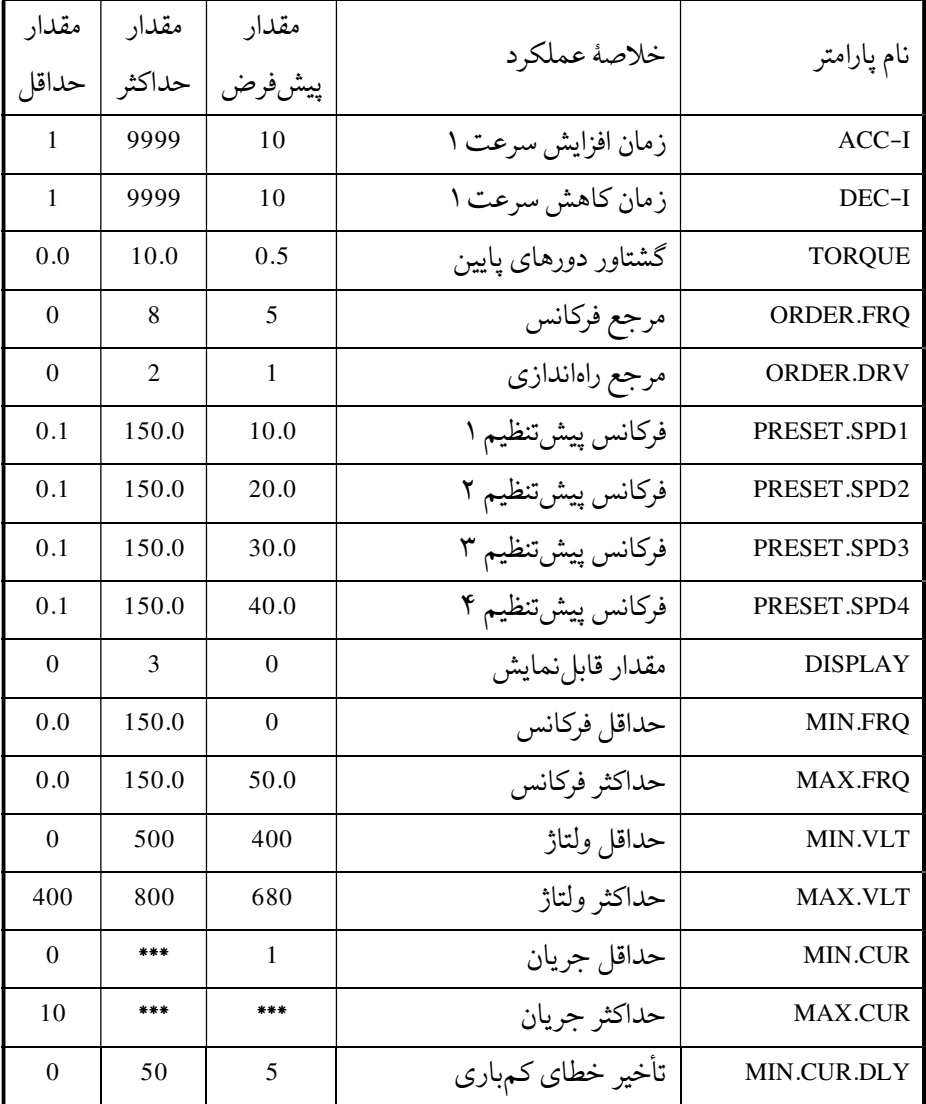

گروه صنعتی آیریک

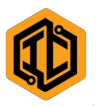

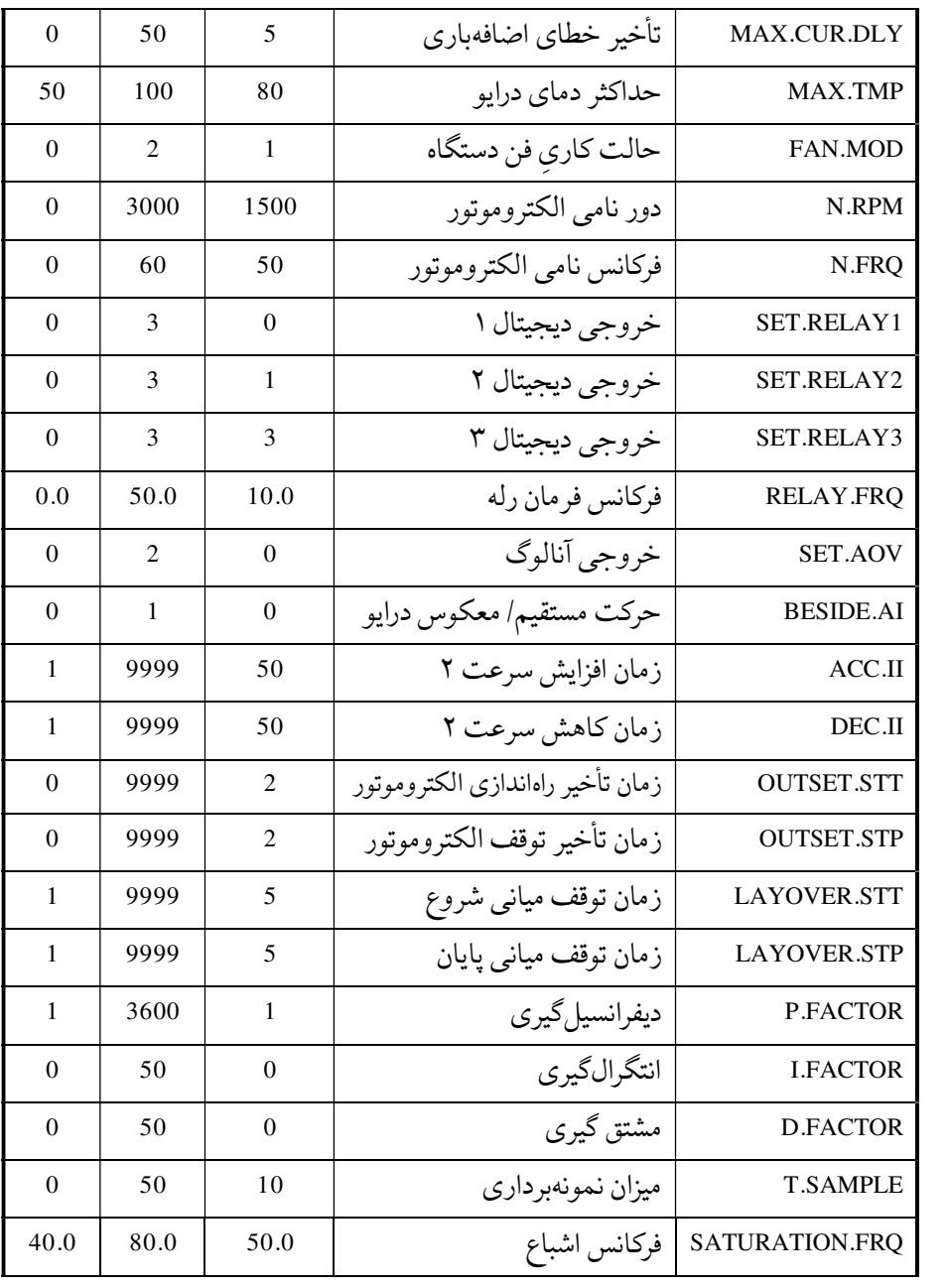

---------------------------------

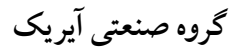

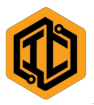

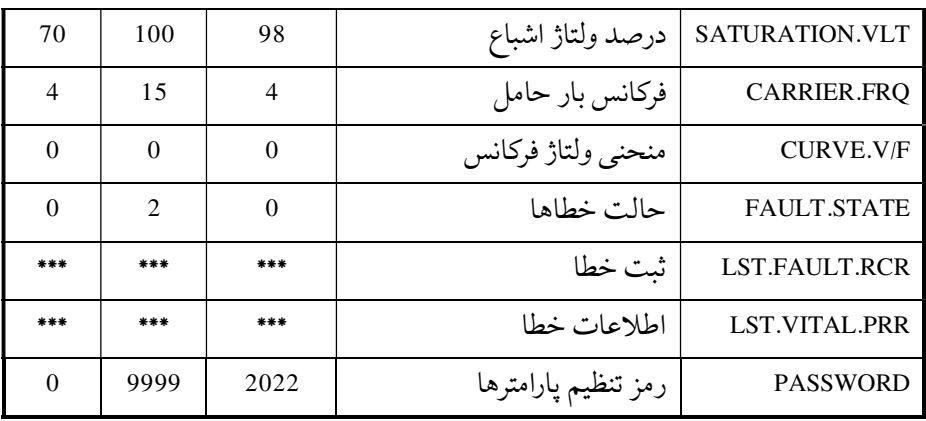

\* مقادیر با توجه به توان و ِ ولتاژنامی هر دستگاه تعیین میشود.

توجه ً لطفا برای استفاده از شبکۀ صنعتی MODBUS و PID کنترلر و حالت پمپ و فن، با نمایندگی شرکت تماس بگیرید.

دستگاهی که هماکنون در اختیار دارید، از قابلیت وکتور کنترل پشتیبانی میکند. برای ِ استفاده ازاین قابلیت باید دفترچۀ تخصصی آن را از شرکت تهیهکنید.

کنترل دورهای تولیدی، قابلیتهای اصلی و همگانی دارد، اما بنا به درخواست شما مصرفکنندۀ گرامی، میتوان قابلیتهای خاص لازم برای شما را نیز روی کنترل دور پیادهسازی کرد.

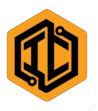

## وضعیت دستگاه

.۱ وضعیت شارژاولیه (CHG-PRE ( در آ ِ غاز روشنشدن درایو این وضعیت نمایش داده میشود و بیانگر شارژ اولیۀ دستگاه است. پس از مدتِ کوتاهی، رفع و دستگاه در حالت آمادهبهکار قرار میگیرد. .۲ وضعیت غیرفعال (DISABLE (

درایو آمادهبهکار است و در حالت غیرفعال قرار دارد. با فرماندادن به دستگاه، درایو از این حالت خارج و به یکی از حالات زیر تغییر وضعیت می دهد:

وضعیت فعال و چرخش بهسمت جلو(FORWARD (

درایو در حال فعالیت است و جهت چرخشِ دور الکتروموتور بهسمت جلو. از طریق<br>. فرمانهای کنترلی میتوان دور الکتروموتور را تنظیم کرد.

 وضعیت فعال و چرخش بهسمت عقب (REVERSE( درایو در حال فعالیت است و جهت چرخش دور الکتروموتور بهسمت عقب. از طریق فرمانهای کنترلی میتوان دور الکتروموتور را تنظیم کرد.

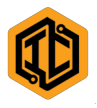

## خطاها

اگر در شرایط کارِ دستگاه تغییراتی رخ دهد و وضعیت از حالت «نرمال» خارج شود،<br>. خروجی دستگاه بهطور خودکار قطع میشود. آنگاه، روی صفحهنمایش سیستم پیامی مبنی بر بروز خطا مشاهده خواهد شد. نوع و علت بروز هر خطا به شرح زیر است: .۱خطای عبور جریان بیش از حد (LD-OVER( این خطا بر اثر عبور جریان بیش از حلِ تحملِ خروجی دستگاه رخ میدهد. از دلایل بروز این خطا میتوان به مواردزیراشارهکرد: - اتصال کوتاه خروجیها؛ - اتصال یک یا چند خروجی به نول؛ - نامناسببودن شیب راهانداز یا توقف؛ - نامتناسببودن مقدار گشتاور؛ - گرمشدن بیش از حد دستگاه؛ - درازی بیش از حد کابل خروجی؛ - گیر مکانیکی در ماشین. .۲ خطای بارکم (CR-UNDR( هنگامی که متوسط توان عبوری از دستگاه، کمتر از مقدار تعیینشده باشد، خطای بار کم رخ میدهد. از دلایل بروز آن میتوان به مواردزیراشارهکرد: - رهابودن بار از الکتروموتور؛ - بروز ایراد مکانیکی در ماشین؛ - نامناسببودن مقدار حداقل جریان. .۳ خطای بار زیاد (CR-OVER (

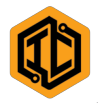

هنگامی که متوسط توان عبوری از دستگاه، بیشتر از توانِ نامی آن باشد، خطای بار زیاد<br>. رخ میدهد. از دلایل بروز آن میتوان به مواردزیراشارهکرد: - بزرگتر بودن بار از توان دستگاه؛ - بروز ایراد مکانیکی در ماشین؛ - نامناسببودن مقدار حداکثر جریان. .۴ خطای ولتاژکم (VT-UNDR ( هرگاه ولتاژ داخلی دستگاه پایینتر از حد معین باشد، این خطا رخ میدهد. دلیل آن میتواند یکی از مواردزیرباشد: - پایینبودن ولتاژ شبکه؛ - قطعبودن یک یا دوفاز ورودی؛ - کمبودن مقدار شیب راهانداز. .۵ خطای ولتاژ زیاد (VT-OVER ( هرگاه ولتاژ داخلی دستگاه بالاتر از حد معینی باشد، این خطا رخ میدهد. دلیل آن میتواند یکی از موارد زیر باشد: - بالابودن ولتاژ شبکه؛ - کمبودن مقدار شیب توقف. .۶ خطای دمای بیش از حد (TP-OVER( اگر دمای دستگاه از مقدار تنظیمی فراتر رود، این خطا رخ میدهد. از دلایل بروز آن میتوان به موارد زیراشاره کرد: - عمل نکردن فن خنککنندۀ دستگاه؛ - گرمبودن بیش از حد دمای محیط؛ - عبور جریانی بیش از حد توان دستگاه.

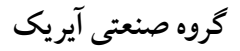

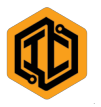

.۷ خطای فن (ERR-FAN( در صورت ایراد در عملکرد هریک از فنهای موجود در دستگاه، این خطا نمایش داده میشود. اً<br>آ لطفا تمامی فنهای دستگاه را بررسی کنید. ( DSP-CPUیا I/O-CPU) داخلی اشکالِخطای .۸ این خطا زمانی رخ میدهد که اِشکالی در سیستم کنترل دستگاه پدید آمده باشد. موارد زیر میتواند باعث بروز این عیب شود: - ولتاژ ِ کم یک یا چند فاز؛ - نامناسببودن سیستم ارت؛ - وجود شوکهای شدید ولتاژ در شبکه. .۹ خطای زمان (NSTLMNT ( در صورت بروز این خطا با شرکت تماس بگیرید. .۱۰ خطای سرویس (LCK-SRV( بروز این خطا بهمعنای نیازِ دستگاه به سرویس است.<br>.

در صورت بروز عیوب بالا، وجود هریک از علل گفتهشده را بررسی و آن را برطرف کنید. اگر اشکال برطرف نشد، با نزدیکترین نمایندگ*یِ* شرکت تماس بگیرید.<br>

در پایان، بهخاطر انتخاب این محصول از بین مجموعۀ تولیدات گروه صنعتی آیریک، بسیار خرسندیم و از شما همکاری گرامی کمال تشکر را داریم. امیدواریم با افزایش تولیدات باکیفیت و خدمات پس|زفروشِ مناسب، استفاده از تمامی محصولات ایرانی<br>. روزافزون شود. چه، بهترین راه رونق اجتماعی و اقتصادی و فرهنگی این مرزوبوم، بهرهمندی از تواناییها ودانش جوانان برومند ایرانی و ارج نهادن به زحمات آنان است.

گروه صنعتی آیریک

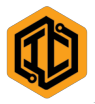

گروه صنعتی آیریک

. . . . . . . . . .

## يادداشت:

 $- -$ 

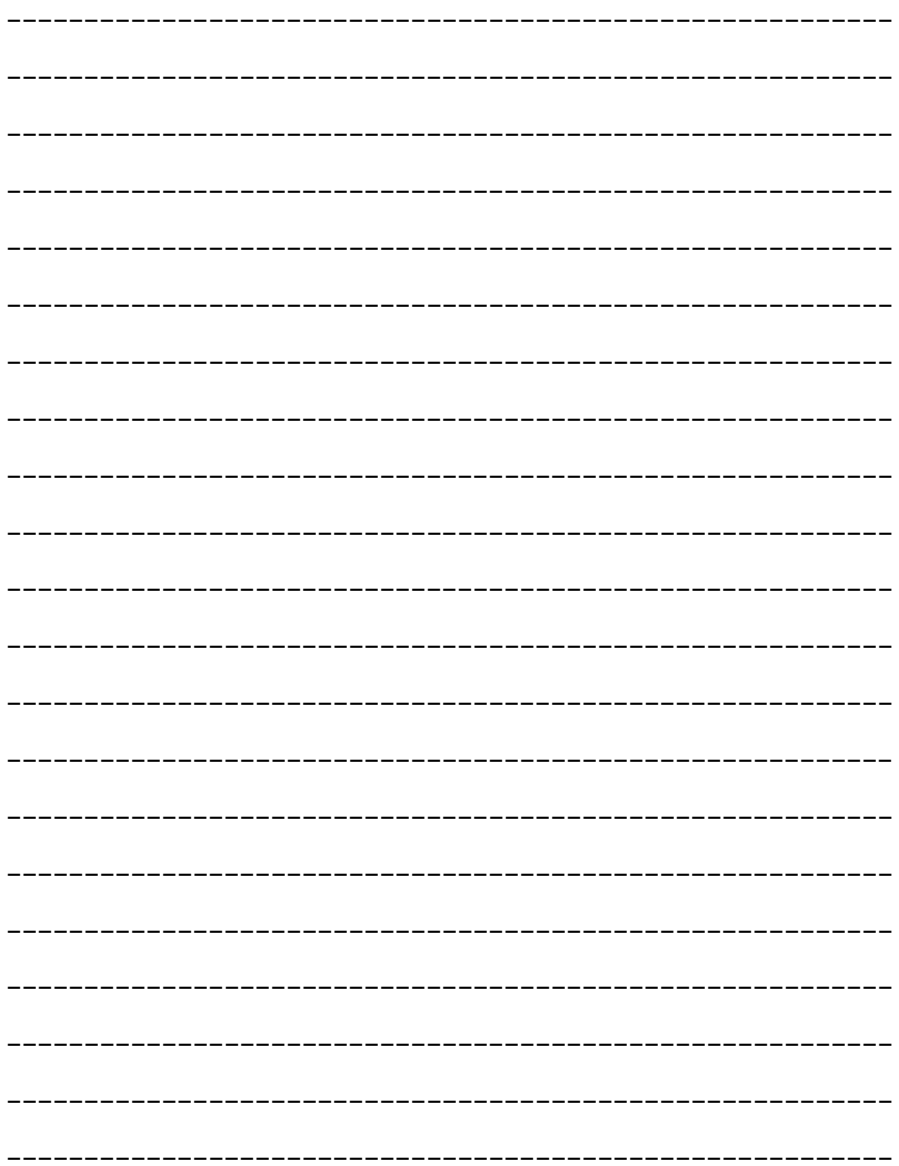

----------------------------------

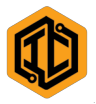

گروه صنعتی آیریک -------------

## يادداشت:

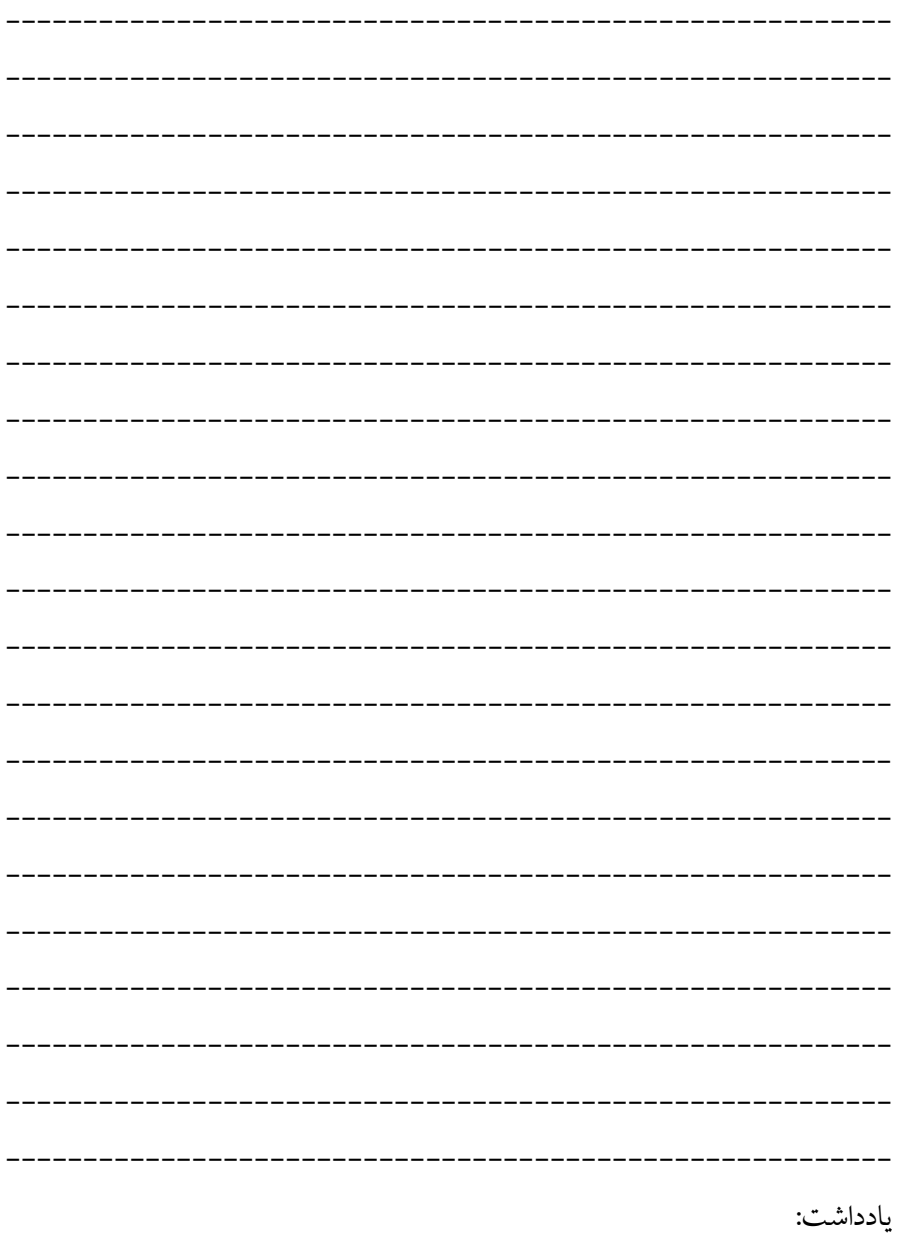

----------------------------------

 $4 \times 2 \times 11$